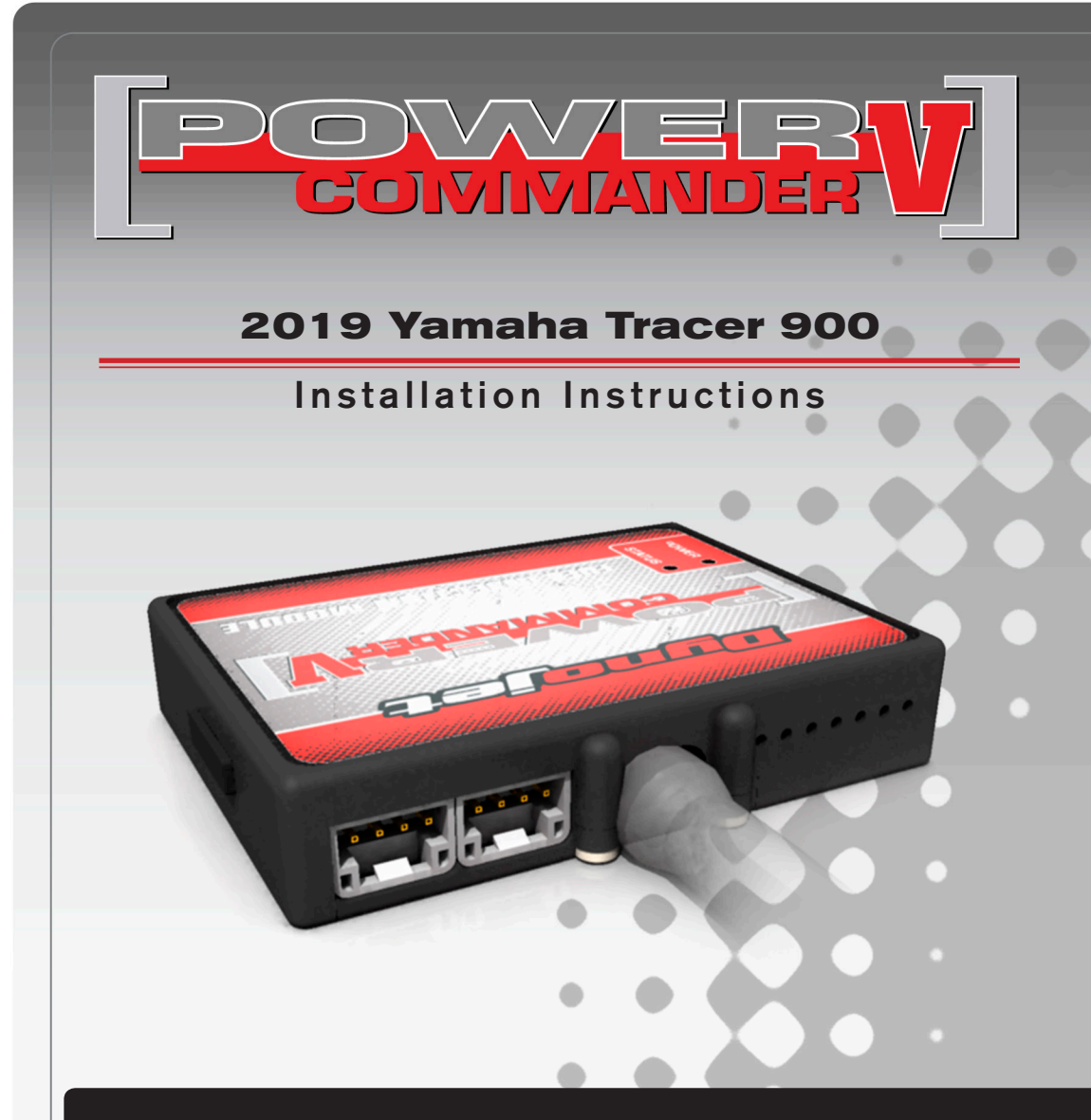

### **PARTS LIST**

- 1 Power Commander
- 1 USB Cable
- 1 **Installation Guide**
- 2 Power Commander Decals
- 2 Dynojet Decals
- 3 Velcro strips
- 1 Alcohol swab
- 1 Posi-tap

#### **THE IGNITION MUST BE TURNED OFF BEFORE INSTALLATION!**

THE LATEST POWER COMMANDER SOFTWARE AND MAP FILES CAN BE DOWNLOADED FROM OUR WEB SITE AT: **www.powercommander.com**

# **PLEASE READ ALL DIRECTIONS BEFORE STARTING INSTALLATION**

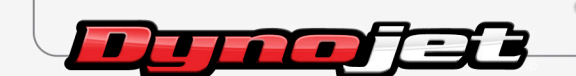

2191 Mendenhall Drive North Las Vegas, NV 89081 (800) 992-4993 www.powercommander.com

## **POWER COMMANDER V INPUT ACCESSORY GUIDE**

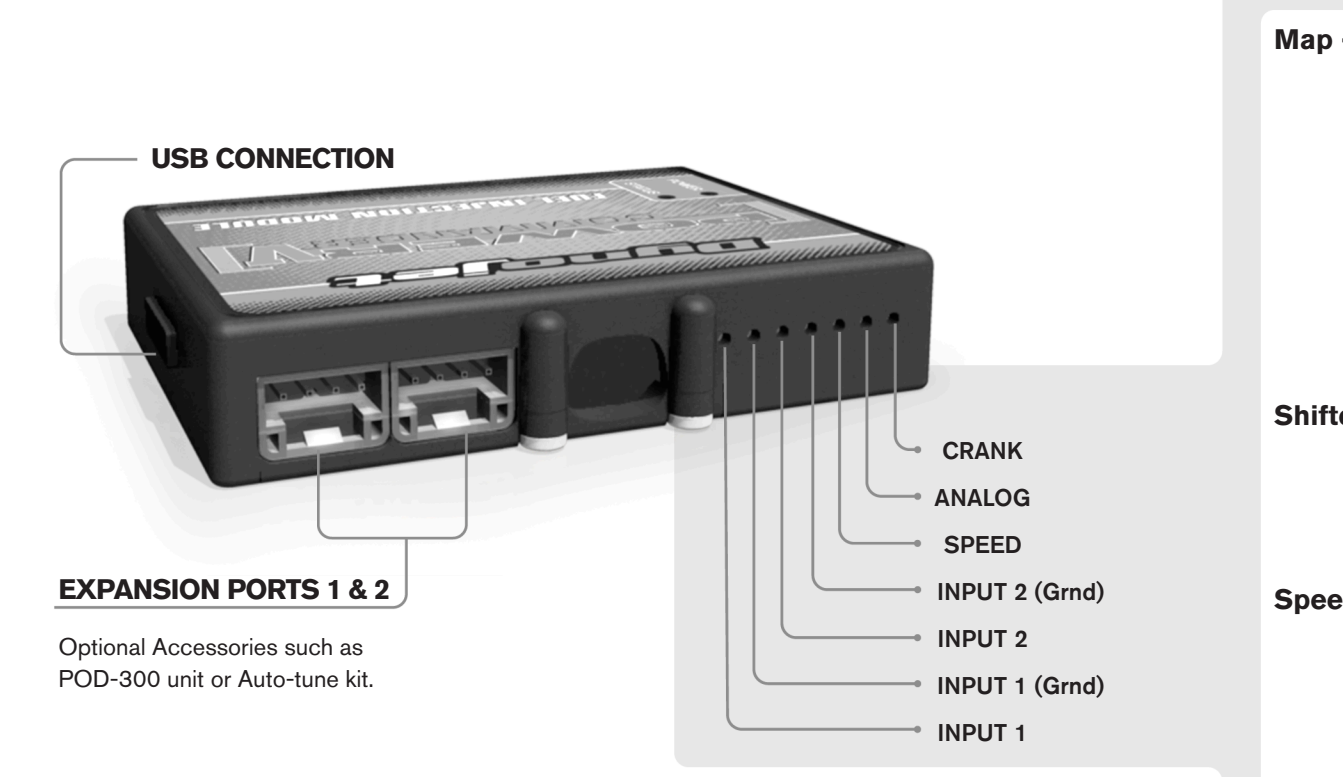

#### **Wire connections:**

To input wires into the PCV first remove the rubber plug on the backside of the unit and loosen the screw for the corresponding input. Using a 22-24 gauge wire strip about 10mm from its end. Push the wire into the hole of the PCV until is stops and then tighten the screw. Make sure to reinstall the rubber plug.

NOTE: If you tin the wires with solder it will make inserting them easier.

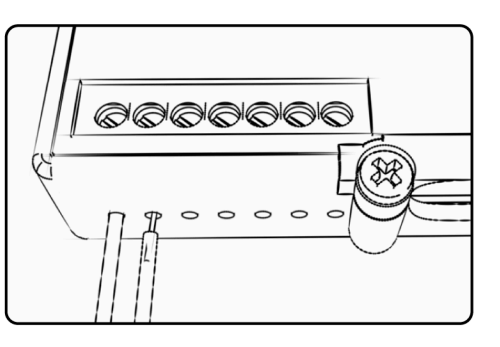

## ACCESSORY INPUTS

**Map -** (Input 1 or 2) The PCV has the ability to hold 2 different base maps. You can switch on the fly between these two base maps when you hook up a switch to the MAP inputs. You can use any open/close type switch. The polarity of the wires is not important. When using the Autotune kit one position will hold a base map and the other position will let you activate the learning mode. When the switch is "CLOSED" Autotune will be activated. (Set to Switch Input #1 by default.)

**Shifter-** (Input 1 or 2) These inputs are for use with the Dynojet quickshifter. Insert the wires from the Dynojet quickshifter into the SHIFTER inputs. The polarity of the wires is not important. (Set to Switch Input #2 by default.)

**Speed-** If your application has a speed sensor then you can tap into the signal side of the sensor and run a wire into this input. This will allow you to calculate gear position in the Control Center Software. Once gear position is setup you can alter your map based on gear position and setup gear dependent kill times when using a quickshifter.

**Analog-** This input is for a 0-5v signal such as engine temp, boost, etc. Once this input is established you can alter your fuel curve based on this input in the control center software.

**Crank-** Do **NOT** connect anything to this port unless instructed to do so by Dynojet. It is used to transfer crank trigger data from one module to another.

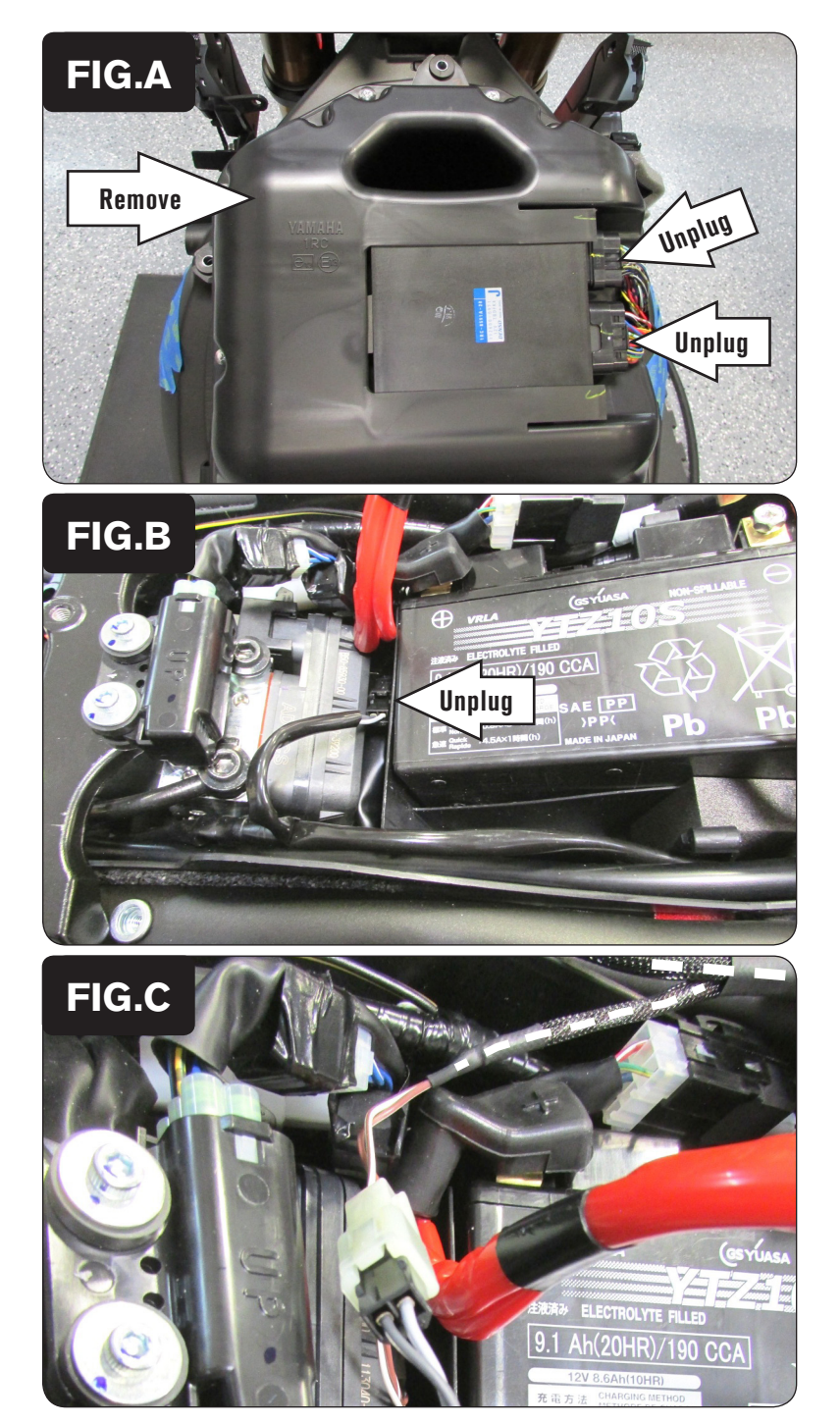

- 1 Remove the seat.
- 2 Remove the fuel tank.
- 3 Unplug the ECM.
- 4 Remove the air box (Fig. A).

5 Locate and unplug the stock Crank Position Sensor connectors (Fig B). *This is a pair of BLACK 2-pin connectors just forward of the battery.*

- 
- 6 Plug the pair of PCV connectors with BROWN colored wires in-line of the stock Crank Position Sensor connectors (Fig. C).

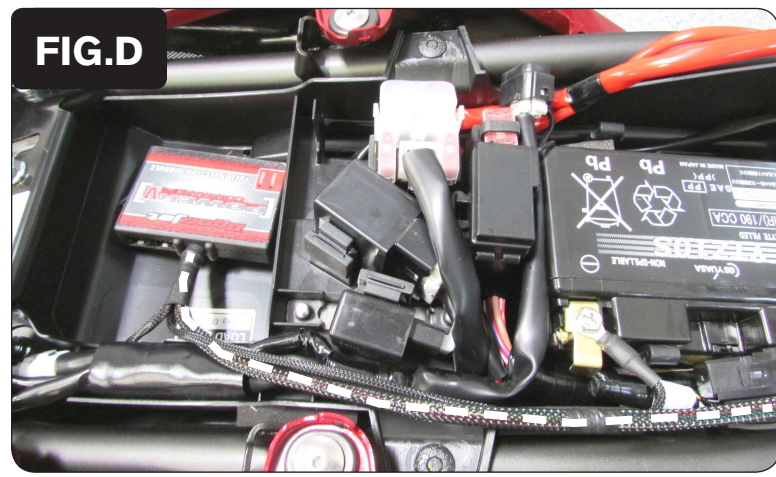

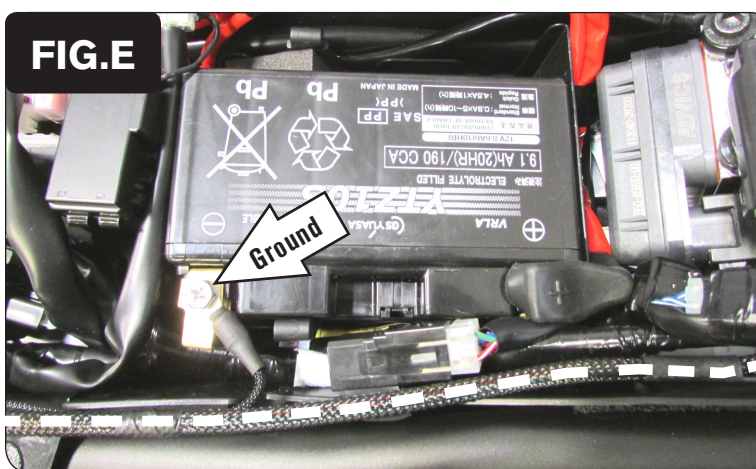

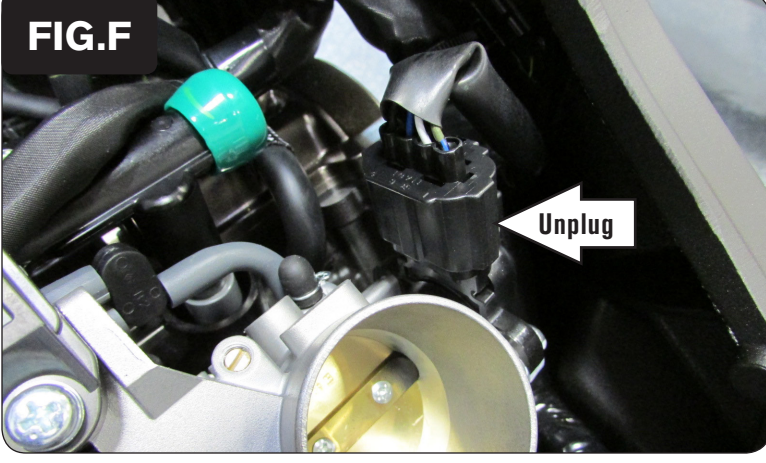

7 Using one of the supplied Velcro strips, secure the PCV module in the tail section (Fig. D).

*Use the supplied alcohol swab to clean the surface area prior to applying the Velcro.*

8 Route the PCV's ground cable with the ring lug towards the negative (-) terminal of the bike's battery. Route the rest of the wiring harness forward towards the engine beneath the frame crossover bracket and follow inside the right side frame rail.

9 Secure the PCV ground wire with the ring lug to the negative (-) terminal of the bike's battery (Fig. E).

10 Unplug the stock Throttle Position Sensor connector (Fig. F). *This is a BLACK 4-pin connector on the right side of the throttle bodies.*

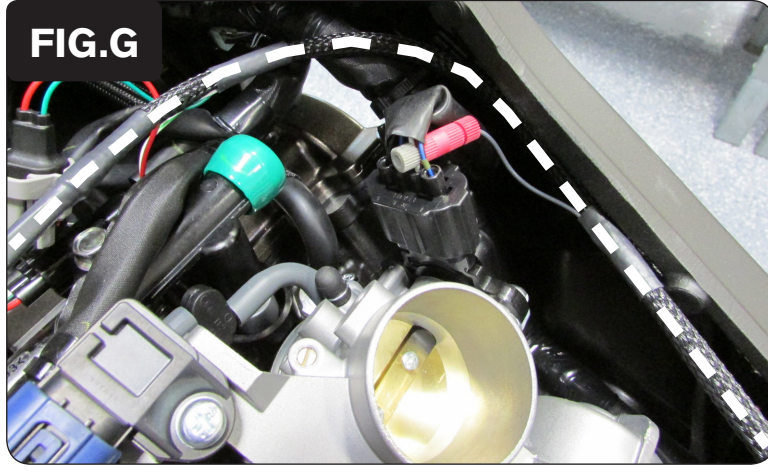

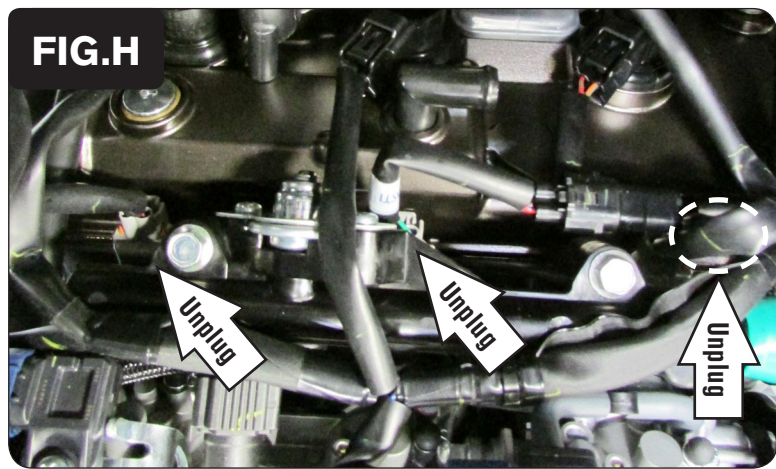

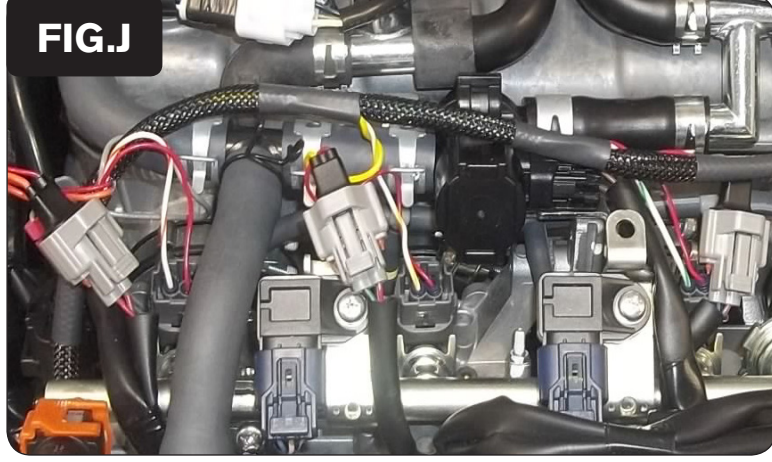

- 11 Use the supplied Posi-tap to attach the PCV's GREY wire to the stock WHITE wire of the bike's TPS. Reconnect the stock wiring harness to the TPS after attaching the GREY wire.
- 12 Continue routing the PCV wiring harness across the top of the fuel rail (Fig. G).

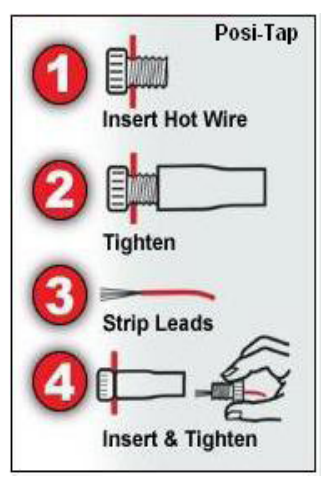

13 Unplug the stock wiring harness from all three of the bike's Fuel Injectors (Fig. H).

*The cylinder #3 (right-most) injector cannot be seen from this picture. It is in the vicinity of the dashed circle.*

14 Plug the PCV wiring harness in-line of each Fuel Injector and the stock wiring harness (Fig. J).

*The pair of PCV leads with GREEN colored wires go in-line of the cylinder #3 (right-most) Fuel Injector and the stock wiring harness.*

*The pair of PCV leads with YELLOW colored wires go in-line of the cylinder #2 (middle) Fuel Injector and the stock wiring harness.*

*The pair of PCV leads with ORANGE colored wires go in-line of the cylinder #1 (left-most) Fuel Injector and the stock wiring harness.*

15 Reinstall the air box. Plug in the ECM. Reinstall the fuel tank and the seat.

#### **Optional Inputs:**

**12v source for Auto-tune** - BLUE wire of WHITE 3-pin tail light connector

22-088 www.powercommander.com 2019 Yamaha Tracer - PCV - 5